**Նոր Գնորդ ստեղծելու համար մտնում ենք НСИ и Администрирование այնուհետև Партнеры,որտեղ լրացնում ենք հետևյալ պարտադիր դաշտերը**

- 1. Юр. Наименование և Раб. Наименование
- 2. Ընտրել Клиент կամ Поставщик V
- 3. Ընտրել Обслуживается торговыми пред. V
- 4. Основное менеджер

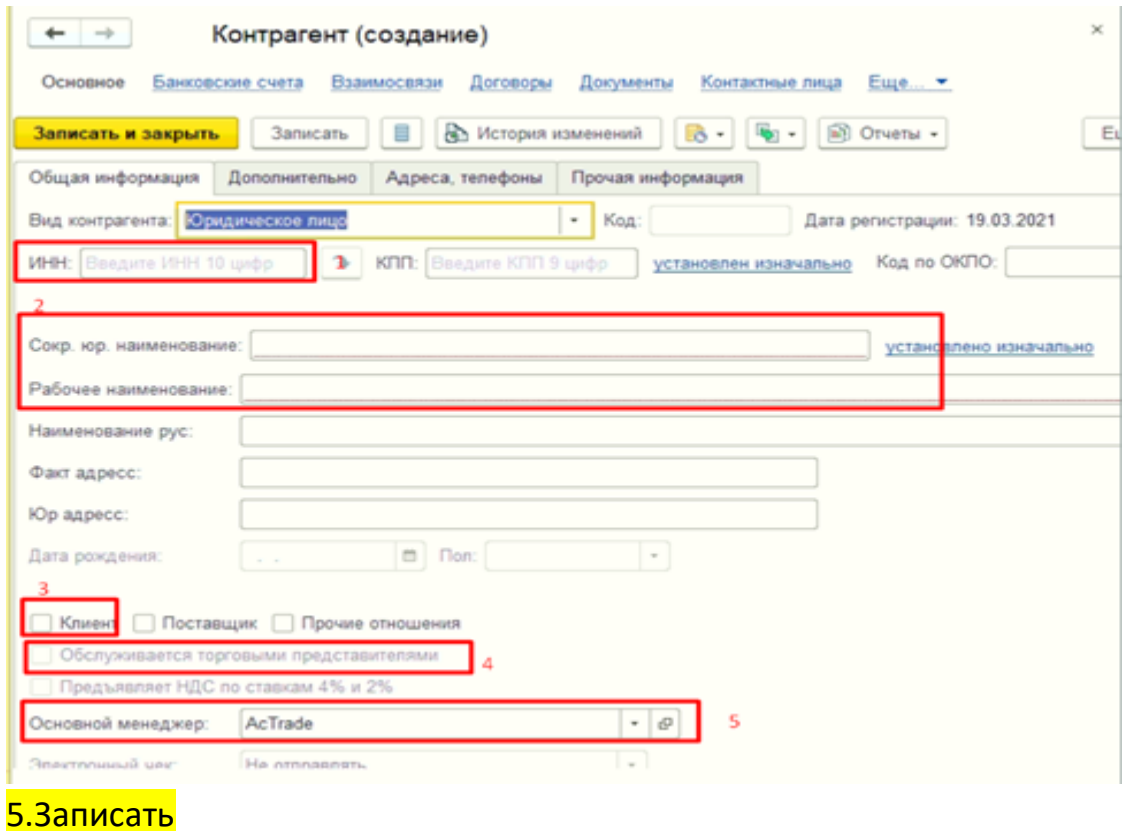

Ստեղծում ենք Контрагент

- 1. 1. ИНН
- 2. Юр. Наименование և Раб. Наименование

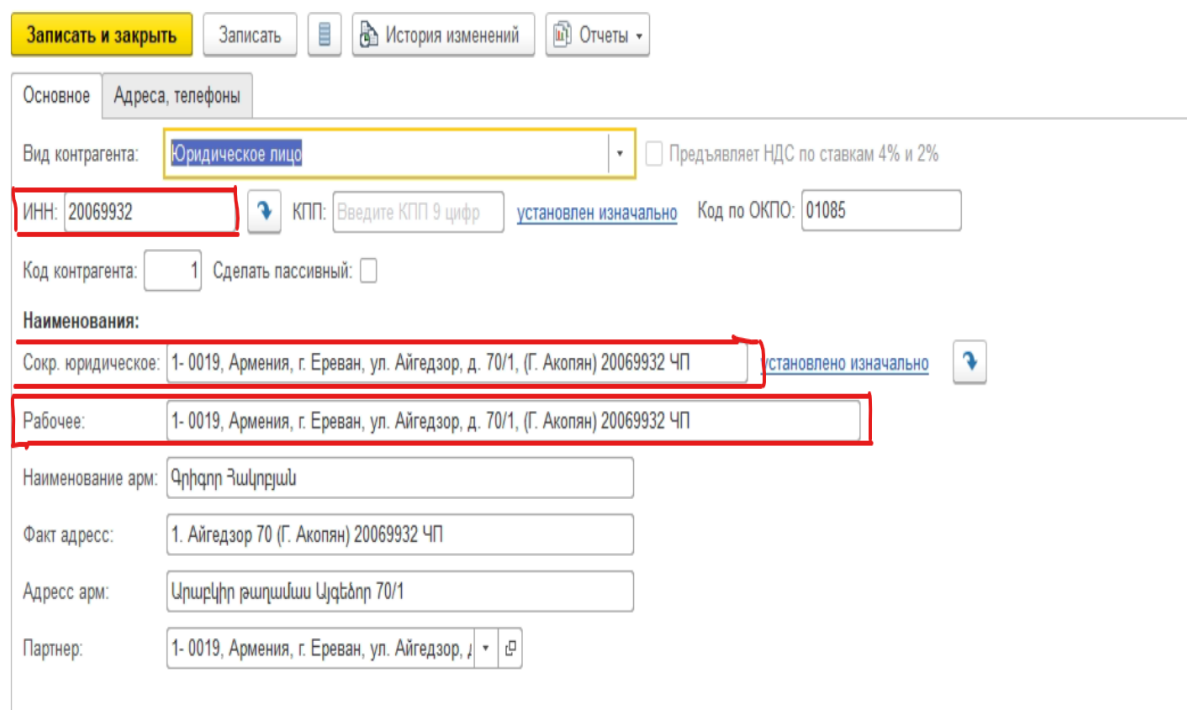

#### 1. Покупатель

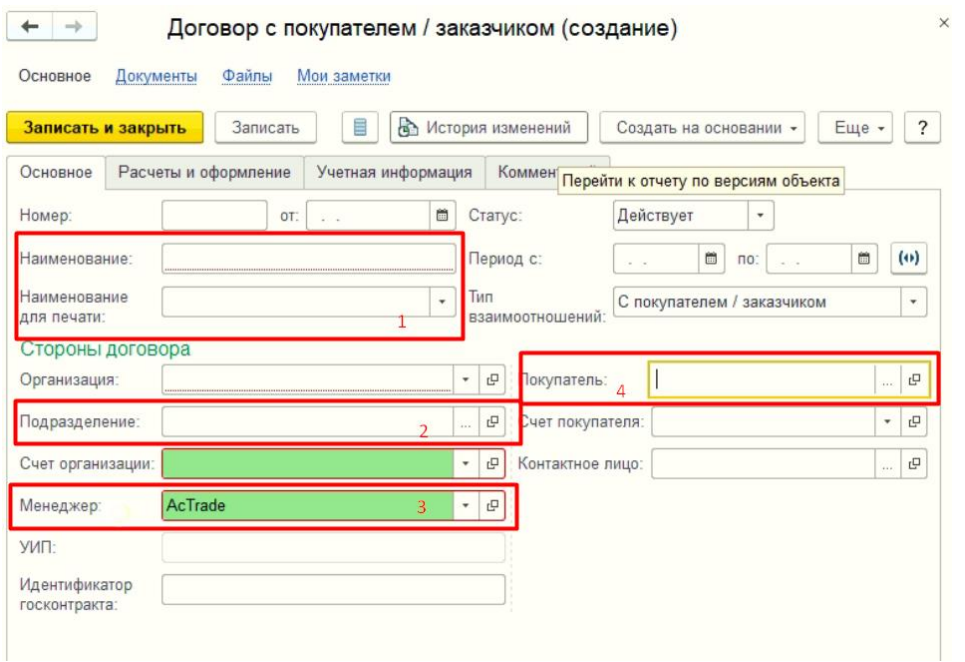

## **Партнер ի հիմքով Ստեղծել Договор, լրացնել հետևյալ պարտադիր դաշտերը**

- 1. Наименование և наименование для печати
- 2. Подразделение
- 3. Менеджер
- 4. Покупатель

# **Партнер -ի հիմքով Ստեղծել Соглашения, լրացնել հետևյալ պարտադիր դաշտերը**

#### **ОСНОВНОЕ**

- **1. Наименование**
- **2. Партнер**
- **3. Менеджер**

## **4. Склад**

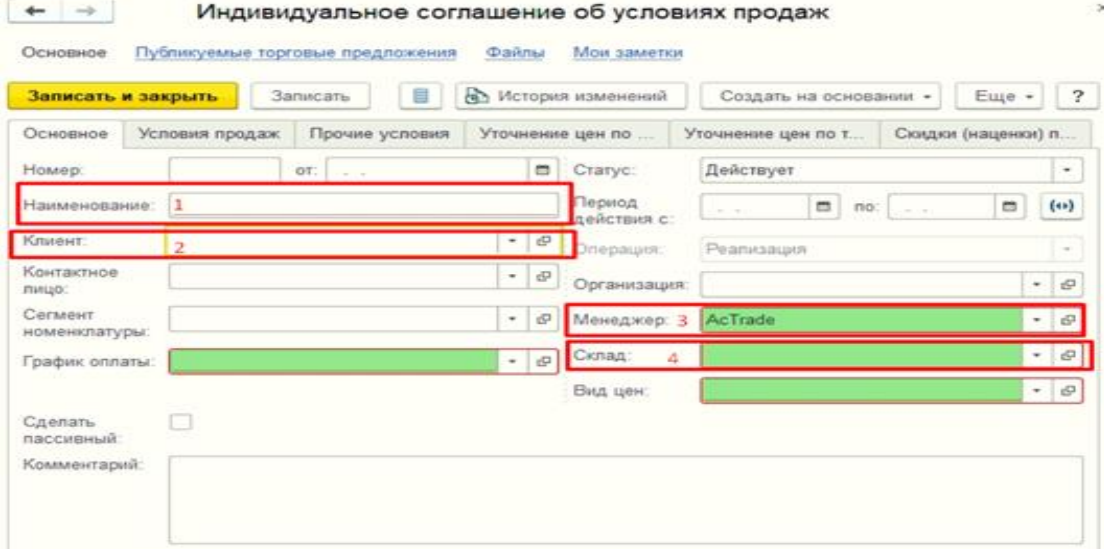

УСЛОВИЯ ПРАДАЖ

- 1. Ընտրել требуется указание договора կամ не используются
- 2. Склад
- 3. Вид цен

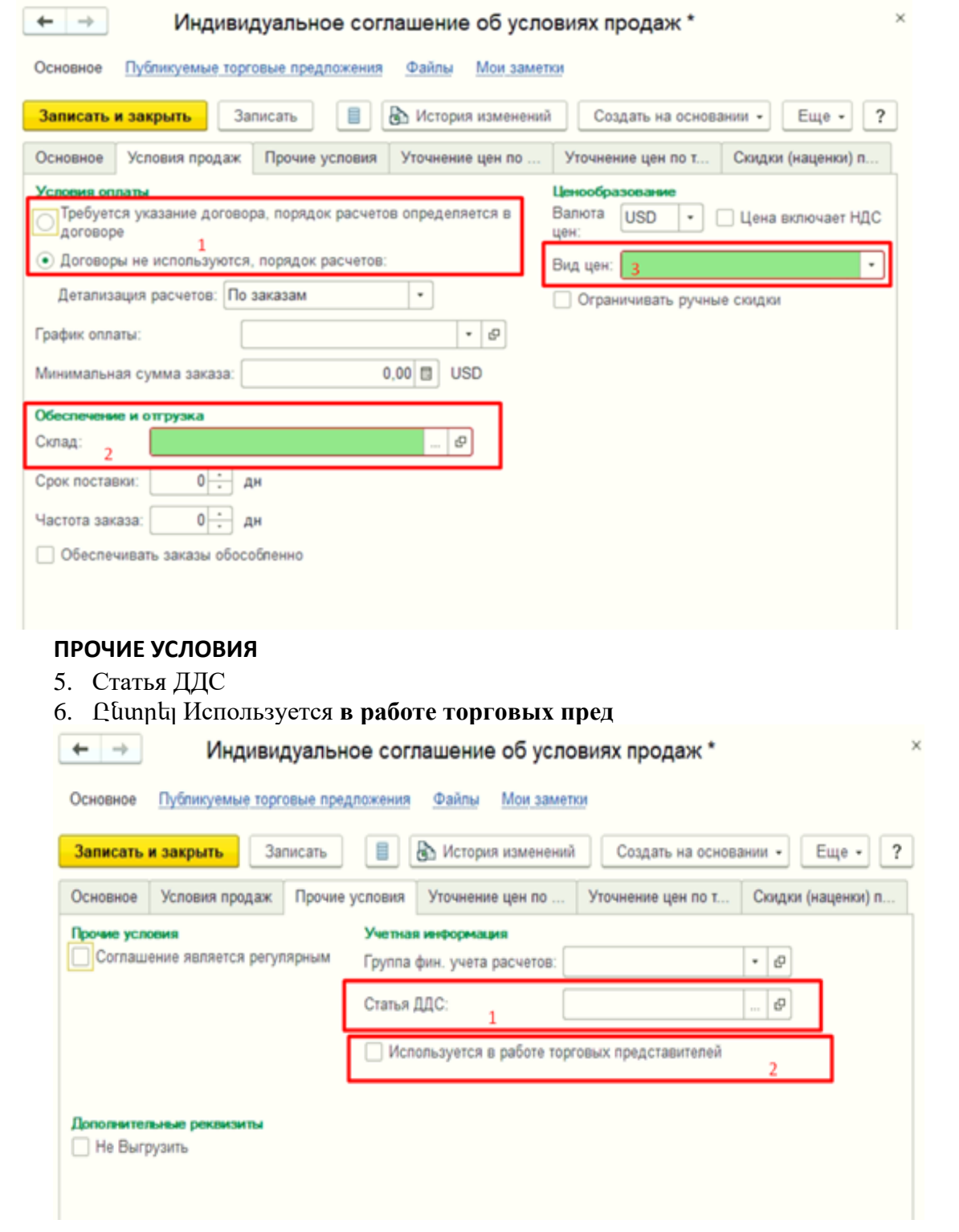

# **Մենեջերի փոփոխությունները լինում են հետեվյալ տարբերակներով**

*1․ Երբ հին մենեջերի ամբողջ պատմությունը անցնում է նոր մենեջերին՝ փաստաթղթերը, պարտքերը, վճարումները, այդ դեպքում փոխում ենք կլիենտի Основной менeджер, Договор, Соглашение-ի մենեջերները* 

2. Երբ հին մենեջերի պատմությունը մնում է հնի վրա բայց փոխվում է մենեջերը այդ դեպբում hին Договор-ը փակում ենբ, ստեղծում ենբ նոր Договор նոր մենեջերով, *փոխում ենք կլիենտի Основной менeджер և Соглашение-ի մենեջերը(պարտադիր*  պայման է,որ նոր մենեջերի վերադարձները կարողանան հիմբ վերցնել հին մենեջերի *վաճառքներից),Բացառությամբ այն դեպքերի, երբ հին մենեջերը պետք է վճարումներ*  կամ վերադարձներ անի պոկետով այդ դեպբում hին մենեջերի Договор-ը թողնում *ենք ակտիվ։*